# **Turbo LCD Program Card User Manual**

Turbo LCD program card is only applied to Turbo series brushless ESC produced by ZTW Model. Users can choose their desired parameter at any time.

### **It has 2 use methods as follows:**

1. Working as an individual device to set the parameters;

2. Working as an USB adapter to update the firmware and set the parameters on PC.

## **Specification:**

Dimension: 91mm\*54mm\*18mm (L\*W\*H) Weight: 68g Power supply: DC S.0V~12.0V

# **How to connect the LCD program card:**

1. Disconnect the battery from the ESC;

2. Disconnect the signal wire of the ESC from the receiver; then plug it into the socket marked with(  $\mathfrak{g}(\Theta)$ )

3. Connect the battery to the ESC and turn on the ESC.

4. If the connection is correct, the following message(ZTW Turbo +Version+Date)will be displayed on the LCD screen. Press any buttons, the following message (Ready to connect ESC)will be showed on the LCD Screen. It signifies that the data connection between LCD and ESC is establishing.

If the data connection between LCD and ESC is failed, the LCD Screen is always showing (Ready to connect ESC); Please check whether the signal wire is connected correctly and repeat stepl,2 ,3.

5. If the connection is established successfully, the first programmable item will be displayed on LCD screen. It's ready to set the parameters **now.** 

*Note: Please strictly connect according to the above sequence. The sequence of step 2 and step 3 can not be reversed. Other*wise, the LCD program card will not work properly.

### **Operation:**

**• Working as an individual device to program the ESC, the function of button is as follows:** 

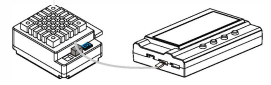

**"Menu":** Change the programmable items circularly;

**"Value":** Change the parameters of each programmable item circularly

*Note: Keeping the "Menu" or "Value" button holding can select the desired parameters quickly.* 

**"Reset":** Return to the default settings

"OK": Save the current parameters into the ESC. If you don't press "OK" button, the customized settings will not be saved and updated into the ESC. If you just press "Menu" button, the customized settings are just saved into the program card, not into the ESC.

For example: Firstly, enter the interface of a customized programmable item (e.g.: cut-off voltage 3.2/cell); Secondly, press "Value" button to select the desired parameters; Thirdly, press "ok" button to save the parameters into the ESC.

## **• Working as an use adapter to link the ESC with PC to update the firmware or set the parameters on PC.**

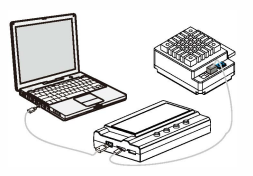

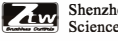

Shenzhen ZTW Model **Science&Technology CO.,Ltd** 

c/o www.hrcDistribution.com c/o www.hrcDistribution.com E-mail:info@hrcDistribution.com